DINC Home DSearch Directories

<span id="page-0-2"></span>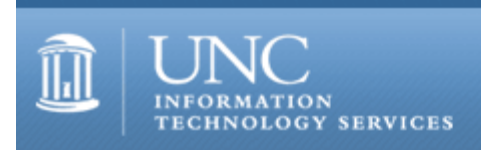

[ITS](http://its.unc.edu/) [Teaching and Learning](http://its.unc.edu/teac/) [CIT](file:///G|/CDR/ITS_newsletter_archives/ITS_newsletters/archives/index.html) - [Publications](file:///G|/CDR/ITS_newsletter_archives/ITS_newsletters/archives/index.html#pubs) CITations #41

# **CITations**

January 26, 2001 No. 41

*CITations* is a report featuring information technology-related news of interest to UNC-Chapel Hill faculty members, graduate instructors and the staff who support them. *CITations*, published twice a month, is an electronic service of the ITS Center for Instructional Technology.

[New Campus Discussion List for Blackboard CourseInfo Users](#page-0-0) [New Working Group on the Internet and Social Science Research](#page-0-1) [February 2001 ATN Computer Training Class Schedule](#page-1-0) [CourseInfo Tip: Blocking Access to your CourseInfo Site](#page-1-1) [ITRC Tip: Installing Norton Antivirus 7.5](#page-1-2) **[ITRC Tip: Looking at the Windows Update Log](#page-2-0)** [CITations Tips Archive](#page-2-1) [Conference Announcements](#page-2-2) [2001 CITations Publication Schedule](#page-2-3) [How to Subscribe or Unsubscribe to CITations](#page-0-2)

# <span id="page-0-0"></span>NEW CAMPUS DISCUSSION LIST FOR BLACKBOARD COURSEINFO USERS

Currently, the CourseInfo and Courseware Bulletin listservs are low-traffic mailing lists aimed at providing emergency announcements and news to all instructors using Blackboard CourseInfo. If you use CourseInfo and would like to participate in an active discussion list on this topic, subscribe to bbdiscussion.

Bbdiscussion provides an interactive avenue for instructors and IT support staff across the University to

--develop and evaluate uses of Blackboard CourseInfo to support learning in classroom and distance education settings;

--share concerns or difficulties encountered by instructors and students;

--form support groups for planning discipline-specific and interdisciplinary programs; and

--discuss future software developments.

To subscribe to bbdiscussion, point your browser to<http://listserv.unc.edu/cgi-bin/lyris.pl?enter=bbdiscussion>

For more help with CourseInfo, contact Suzanne Cadwell, CIT's Blackboard CourseInfo Specialist; email: [scadwell@email.unc.edu;](mailto:scadwell@email.unc.edu) tel: 962-7842

## <span id="page-0-1"></span>NEW WORKING GROUP ON THE INTERNET AND SOCIAL SCIENCE RESEARCH

The Odum Institute is sponsoring a new working group: Internet Impact on Social Sciences Research Working Group. The group will serve as a forum for interdisciplinary investigations on two fronts: how the Internet and associated technologies are applied in social science research and what impact the Internet is having on institutions and the lives of individuals. The group will have focused discussions on specific topics or readings and will sponsor lectures. For more information contact Gary Marchionini, School of Information and Library Science; email: [march@ils.unc.edu](mailto:march@ils.unc.edu)

To subscribe to the group's listserv, go to<http://listserv.unc.edu/cgi-bin/lyris.pl?enter=internetimpact>

Notes from a talk about the working group that Marchionini recently gave are available on the Web at <http://ils.unc.edu/schol-com/iissr-notes.html>

# <span id="page-1-0"></span>FEBRUARY 2001 ATN COMPUTER TRAINING CLASS SCHEDULE

The February 2001 ATN Computer Training Class Schedule is now available. ATN's computer classes are open to all UNC-Chapel Hill faculty, staff, undergraduates, and graduate students. To register, call 962-1160. Complete schedules and registration information are available at <http://help.unc.edu/training/schedule/schedule.html>

New classes offered:

Excel 2000: Macros Prerequisite: Excel Introduction II or equivalent experience. Friday, February 23; 9 a.m. - 11 a.m.; Course #XL32-001

SAS/IntrNet Prerequisite: Must have Onyen and StatApps accounts. Monday, February 19; 9:00 a.m. - 11:00 a.m.; Course #SA26-001

### <span id="page-1-1"></span>COURSEINFO TIP: BLOCKING ACCESS TO YOUR COURSEINFO SITE

If you use Blackboard CourseInfo, only students enrolled in your course can access the Communications and Student Tools areas of your site, as well as any quizzes or surveys you create. However, you may not realize that anyone with a UNC-Chapel Hill Onyen account can view materials stored in the following areas:

Course Information Staff Information Course Documents Assignments, except quizzes and surveys External Links

You can secure any of these areas so that only those enrolled as users of your site are permitted to view their contents. Here's how:

- 1. From the Control Panel, choose Course Options.
- 2. To the right of the Course Options page is a section labeled "Change Button Availability."
- 3. Check the box in the column labeled "S" for each area you'd like to secure.
- 4. Click on the submit button.

# <span id="page-1-2"></span>ITRC TIP: INSTALLING NORTON ANTIVIRUS 7.5

ITRC has discovered that you may have trouble installing the Norton Antivirus Corporate Edition 7.5 for Windows that is now available on ATN's Shareware Distribution site at <http://shareware.unc.edu/>

You may have trouble because you need to update your Windows Installer. If this is the case, you will get a message indicating the need for the update. The easiest way to update the Windows Installer is to install Microsoft's "Critical Updates" on your system. The "Critical Update" packs are offered for free on Microsoft's Windows Update website. These updates include assorted security updates as well as the Windows Installer update.

To install the Critical Updates follow these steps:

- 1. Close all applications that are open on your computer
- 2. Open Internet Explorer as your web browser
- 3. Go to<http://windowsupdate.microsoft.com/>
- 4. Select "Product Updates" which is located in the middle of the screen
- 5. The website will examine your computer and list the appropriate updates for your machine
- 6. Download all of the updates listed under "Critical Updates"

Note: The downloads will be automatically installed. However, some critical updates may require you to restart your computer before downloading further critical updates. Make sure you go through this process, including all required restarts, until there are no further critical updates to install.

- 7. Click the "Download" button in the upper right of the screen
- 8. Click on the "Start Download" button

After the download and any required restarting of the machine is finished, you should be able to install the Norton 7.5 software that you have downloaded from the Shareware server.

## <span id="page-2-0"></span>ITRC TIP: LOOKING AT THE WINDOWS UPDATE LOG

To see exactly what was updated after you have updated the Windows Installer you can examine the log file that documents all of the updates that were installed by the windowsupdate.microsoft.com website.

The name of the log file depends on your version of Windows. In Windows 98 Second Edition and Windows 2000, the file is named "uhistv3.log" and is located at "C:\Program Files\Windows Update." In Windows 98, the log file is named "wulog.txt" and is located at "C:\Windows." Open either one of the files in Notepad if you're curious to see what updates have been applied by the Windows Update site.

If you have any questions about these tips, contact Brian Ayers in the ITRC at 962-HELP.

For more computing assistance, contact the Information Technology Response Center, Wilson Library, Suite 300 Walk-in Hrs: 7:30 a.m. to 5 p.m. Phone: 962-HELP - 24 hours Email: [help@unc.edu](mailto:help@unc.edu)

## <span id="page-2-1"></span>CITATIONS TIPS ARCHIVE

The ITRC, CBT, and Lyris tips published in *CITations* are archived on the Web so you can locate tips without having to search through all the back issues. The tips archive is at <http://www.unc.edu/cit/citations/tips.html>

### <span id="page-2-2"></span>CONFERENCE ANNOUNCEMENTS

Keep informed about technology conferences with the CIT's "Education Technology and Computer-Related Conferences" at <http://www.unc.edu/cit/guides/irg-37.html>and "Calendar of World-Wide Educational TechnologyRelated Conferences, Seminars, and Other Events." The calendar is on the Web at<http://confcal.unc.edu:8086/>

### <span id="page-2-3"></span>2001 CITATIONS PUBLICATION SCHEDULE

February 9 & 23 March 9 & 23 April 6 & 20 May 11 & 25

*CITations* welcomes announcements from all UNC-Chapel Hill campus organizations involved in instructional and research technology. To have an announcement considered for publication in *CITations*, send email to Carolyn Kotlas, [kotlas@email.unc.edu](mailto:kotlas@email.unc.edu) or call 962-9287. The deadline for submissions is noon the day before the publication date.

### HOW TO SUBSCRIBE OR UNSUBSCRIBE TO CITATIONS

*CITations* is published twice a month by the Center for Instructional Technology. Back issues are available on the CIT website at<http://www.unc.edu/cit/citations/>

For more information about the CIT, see our Website at <http://www.unc.edu/cit/>or contact our office at 962-6042.

To subscribe on the Web link to <http://mail.unc.edu/lists/read/subscribe?name=citations>

To subscribe by email to *CITations*, send email to [listserv@unc.edu](mailto:listserv@unc.edu) with the following message: subscribe citations firstname lastname substituting your own first and last names. Example: subscribe citations Nick Park

To unsubscribe to *CITations*, send email to [listserv@unc.edu](mailto:listserv@unc.edu) with the following message: unsubscribe citations

@ 2006 Information Technology Services